# Adding Movie Clips to Slides

Movie clips can be included in slides and set to play when the slide is viewed or when the mouse is clicked on the clip.

# Loading the Presentation

- 1 Load Microsoft PowerPoint or close the current presentation.
- 2 Display the FILE menu and select OPEN.
- 3 Access your STORAGE folder and open the WATTLE VALLEY AP file.

## Creating a New Slide

### A Selecting the Layout

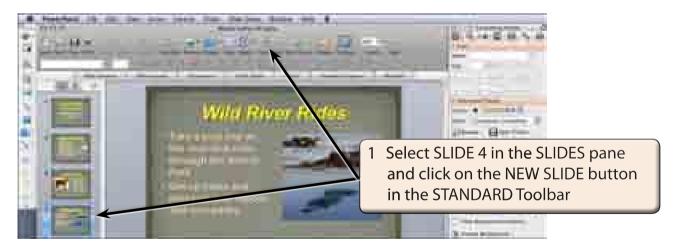

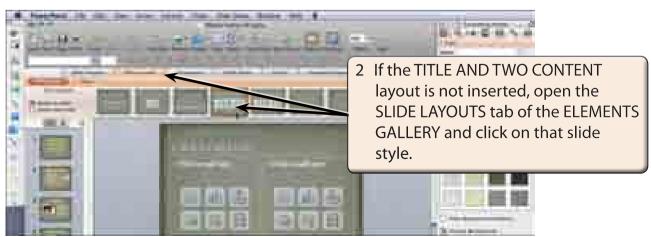

#### B Entering the Slide Title

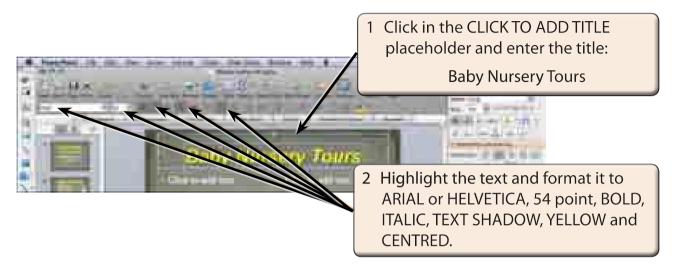

### C Adding the Text

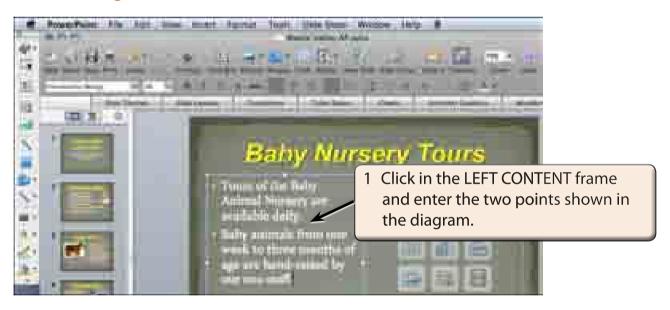

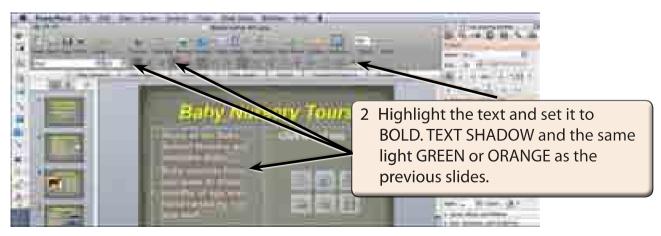

#### D Inserting the Movie Clip

A sample movie clip will be imported. However, your school may have better movie clips for you to use.

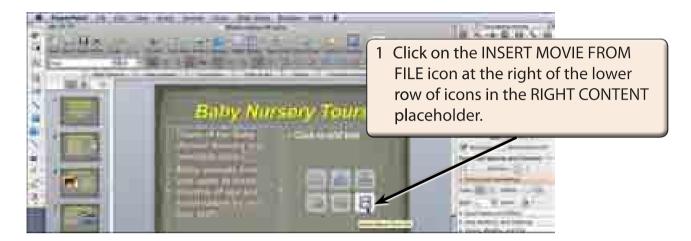

2 Access the PP2008 SUPPORT FILES and open the CHAPTER 5 folder.

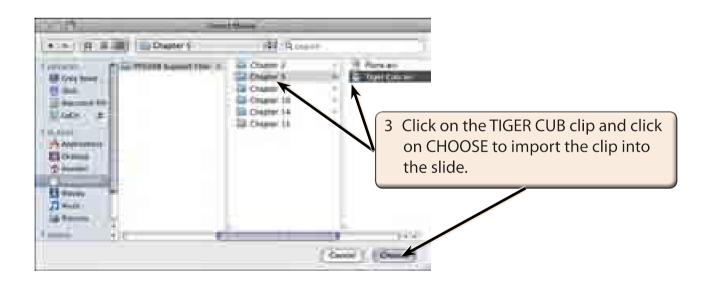

NOTE: You may prefer to use a movie clip from your school's movie clips library.